# (Intenso)®

Version 1.0

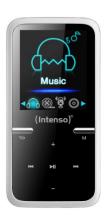

# Intenso Video Scooter

Manual Page 1-17 GB

# **Table of Contents**

|    |    |       | Contents                          |    |
|----|----|-------|-----------------------------------|----|
|    |    |       |                                   |    |
| 1. |    |       | ce overview                       |    |
| 2. | F  | Packa | age content                       | 4  |
| 3. | (  | Conn  | necting to a computer             | 5  |
| ;  | a. | Co    | onnecting the device              | 5  |
|    | b. | Di    | isconnecting the device           | 5  |
| 4. | ٦  | The r | rechargeable battery              | 6  |
| ;  | a. | Cł    | harging the battery:              | 6  |
|    | b. | Cł    | harging status:                   | 6  |
| (  | c. | Us    | sage during the charging process: | 7  |
| 5. | (  | Oper  | ration                            | 8  |
| i  | a. | Ge    | eneral operation                  | 8  |
|    | (  | (1)   | Switching the player on and off   | 8  |
|    | (  | (2)   | Key lock                          | 8  |
|    | (  | (3)   | The main menu                     | 9  |
|    | (  | (4)   | Navigation                        | 9  |
|    | b. | М     | 1usic                             | 10 |
|    | (  | (1)   | Playback                          | 10 |
|    | (  | (2)   | Folder overview                   | 10 |
|    | (  | (3)   | A-B loop                          | 11 |
| (  | c. | Vi    | ideo                              | 11 |
|    | (  | (1)   | Playback                          | 11 |
|    | (  | (2)   | Folder overview                   | 12 |
|    | d. | Pł    | hoto                              | 12 |
|    | (  | (1)   | Playback                          | 12 |

|    | (2)   | Folder overview   | 12 |
|----|-------|-------------------|----|
| e  | . Re  | cording function  | 13 |
|    | (1)   | Recording         | 13 |
|    | (2)   | Playback          | 13 |
| f. | File  | e Explorer        | 14 |
| g  | . Se  | tup               | 14 |
|    | (1)   | Music             | 15 |
|    | i. F  | Playback mode     | 15 |
|    | ii.   | Random playback   | 15 |
|    | iii.  | Equalizer         | 15 |
|    | (2)   | Recording         | 15 |
|    | (3)   | Photo             | 15 |
|    | (4)   | Display           | 15 |
|    | i. l  | Lighting duration | 15 |
|    | ii.   | Brightness        | 15 |
|    | iii.  | Eco mode          | 16 |
|    | (5)   | Sleep Timer       | 16 |
|    | (6)   | Language          | 16 |
|    | (7)   | System            | 16 |
|    | i. I  | nformation        | 16 |
|    | ii.   | Factory settings  | 16 |
| 6. | Micro | SD card           | 16 |
| 7. | Techn | nical data        | 17 |

#### **Notes**

- Read and observe the user manual including warnings and notes before the first activation of the product.
- Please make sure before the first activation of the device that the rechargeable battery is fully charged.
- Avoid hard collisions of the device.
- Do not use the device in extremely cold, hot, wet or dusty areas. Also, do not expose it to direct sunlight.
- Do not put naked light sources such as burning candles near the product.
- Perform backups regularly to prevent possible data loss.
- · Avoid using it in strongly magnetized fields.
- Protect the device against moisture. If moisture penetrates the device, please turn it off immediately and then please clean and dry the device.
- Do not use chemical solutions to clean the device. Only use a dry cloth.
- We are not liable for damages or data loss upon a malfunction, improper handling, and unauthorised repair of the device or changing of the battery.
- Please do not disassemble the device into its components and please do not try and repair it on your own, because otherwise the warranty expires.
- Do not block or cover the openings of the product.
- This product is only intended for private use and should not be used commercially or in industrial environments.
- Do not insert objects that are not intended for usage into the openings of the product.
- Damages that are not attributable to improper handling or disregard of the warnings or instructions of this
  user manual are not covered by the warranty.

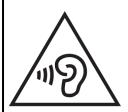

**WARNING**: Prolonged exposure to excessively loud music can result in temporary or permanent hearing damage or hearing loss. The use of the Video player in traffic is not recommended. It can cause the listener to react disregardful towards potential hazards such as approaching vehicles

# 1. Device overview

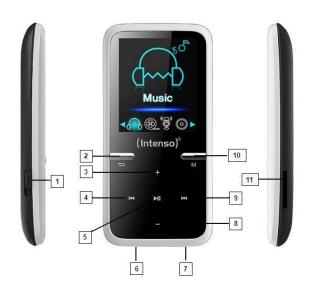

- 1. On / Off Switch
- 2. Arrow back button
- 3. Volume (+) button
- 4. **◄**back button
- 5. ► Play / pause button
- 6. ← Mini USB port
- 7. Headphohe jack
- 8. Volume (-) button
- 9. ▶ Forward button
- 10. M (Menu) button
- 11. Micro SD slot

# 2. Package content

Please check the package content for completeness

- Intenso Video player
- Stereo headphones
- Micro SD card
- CD with conversion software (AVI format)
- USB cable
- User manual

# 3. Connecting to a computer

In order to exchange files between your player and a computer, you can simply connect your player to the computer using the provided USB cable.

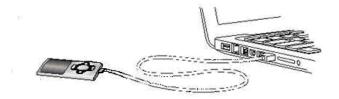

#### a. Connecting the device

In order to connect the player to the computer, insert the USB 2.0 port of the USB cable with a free USB port of the activated computer and connect the Mini USB port of the cable with the player. It is now recognised as removable medium and is ready for data transfer with the computer.

Now you can simply transfer the files from your computer to your player or vice versa using "Drag and Drop" or by "Copy and Paste".

# b. Disconnecting the device

Before removing the USB cable you must make sure that the data connection between the devices is separated!

To do that, press the ▶ button for 1 - 2 seconds. The display now shows the current charging level and the data connection was separated.

If you are using a Windows PC (XP or higher version), the player can also be disconnected via the computer. To do that, click on the "Remove hardware safely" symbol in the Windows taskbar. Now select the Video Scooter and follow your computer's instructions, until it confirms the successful process.

If you are using a Mac you can simply disconnect the player by dragging the player icon onto the trash symbol.

The USB cable can now be separated safely from the player and computer.

**Note**: Do not remove the player from the computer if the transfer of files between the devices is not finished. This can result in data loss and damage the medium.

# 4. The rechargeable battery

The player has an installed internal rechargeable battery. Make sure before activating the device for the first time that the battery is fully charged. This process usually takes up to 3 hours.

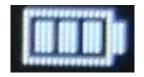

**Battery fully charged** 

# a. Charging the battery:

The battery is charged via the USB connection with your PC. To charge the battery, connect the device with the PC using the USB cable. The charging process starts automatically. The symbol for a connection (Connect) appears on the screen of the device.

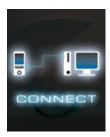

**Note:** For optimum performance, the battery must be used regularly. If this is not the case, recharge the battery at least once a month.

## b. Charging status:

Press the PIPlay/Pause button for 1-2 seconds to view the current charging status. A battery symbol is now shown on the screen. If the battery is fully charged, a green battery is shown. If the battery is still charging, a charging animation is displayed.

#### c. Usage during the charging process:

You can use the player during the charging process. Simply press once more on the ► Play/Pause button and the device changes from the charging status display into the main menu.

You can also view the current charging status during usage. In the upper right corner it is shown in 3 stages, e.g. during playback of music. If the battery is fully charged, all three fields are displayed. If the battery is still charging, the animation is shown here as well.

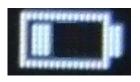

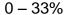

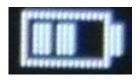

34 - 66 %

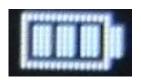

67 - 100 %

**Note:** If you change into the charging status display or use the device connected to the computer, data transfer with the computer is no longer possible. To be able to transfer files again, you must reconnect the player to the computer.

# 5. Operation

Note: Make sure that a Micro SD card is inserted into the player!

# a. General operation

## (1) Switching the player on and off

Slide the on / off switch on the left side of the device to the "ON" position. Then press the ► Play/Pause button for approx. 3 seconds to switch on the player. To set the device into standby mode, press the ► Play/Pause button again for approx. 3 seconds. If you wish to deactivate the player permanently, slide the button on the left side of the player into "OFF" position.

**Note:** This player has an energy-saving function. The device automatically switches off, if it is not used for more than 10 minutes.

## (2) Key lock

In order to prevent accidental entries, the player is equipped with a key lock. To activate it, press ► Play/Pause button and the M button simultaneously. A closed lock is displayed for confirmation now. To unlock, simply press the ► Play/Pause button and the M button again at the same time. Now, an open lock is displayed for confirmation.

#### (3) The main menu

After activating the player, the main menu appears. It consists of six different menu items (Music, Video, Photo, Record, File Explorer and Setup).

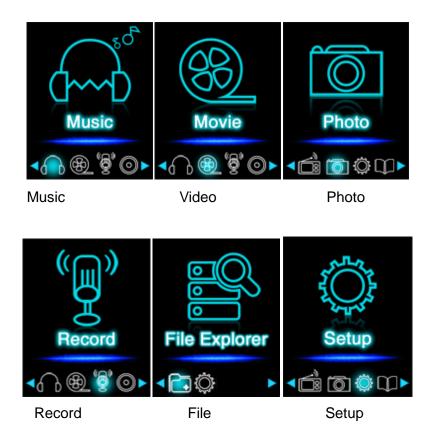

#### (4) Navigation

With the ►► Forward and ► Back button, you can navigate through the different menus. With the ► Play/Pause button you can open the desired menu item or start the desired function. Press the Arrow Back button briefly to return to the previous level. Press the Arrow Back button for 1 - 2 seconds to return to the main menu directly.

#### b. Music

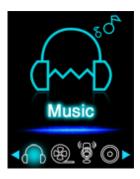

# (1) Playback

Navigate from the main menu to the menu item Music and confirm your selection with the IPlay/Pause button. A playback screen opens and playback starts automatically.

To pause the playback or continue it, press the ▶IIPlay/Pause button.

To jump one track forward or back, press the ►► Forward or I≪Back button respectively. To fast forward or rewind within a track, simply keep it pressed.

Press the (+) button or (-) button to adjust the volume.

#### (2) Folder overview

To reach the folder overview from the playback screen, press the Arrow Back button. Navigate with the ►Forward or ► Back button through the files and folders. If you confirm a music file with the ► Play/Pause button, it is played back. If you confirm a folder with this button it is opened. With the Arrow Back button you change into the next higher level of your folder structure up to the main menu.

To delete a file, navigate in the folder overview to the desired file and press the **M** button. Confirm this procedure with the ► Play/Pause button to delete this file permanently.

#### (3) A-B loop

It is possible with this player to select any period of a musical piece and set it on repeat in a loop.

Press the **M** button during playback of this musical piece to determine the starting point (A). Press the **M** button again to determine the end (B). The selected period will now be played in a playback loop.

**Note**: Please open the menu item Setup in the main menu for additional configuration options.

#### c. Video

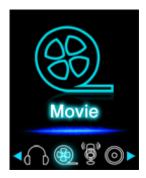

**Note**: To playback videos on this player, they must be converted into the AVI format adjusted to the player using the provided conversion software.

### (1) Playback

Navigate in the main menu to the menu item Movie and confirm your selection with the ► Play/Pause button. The folder overview opens. Select the video file to be played with the ► Forward or ► Back button and confirm your selection with the ► Play/Pause button. The video starts automatically.

To pause the playback or to continue it, press the ►II Play/Pause button respectively. To jump one track forward or back, press the ►Forward or Ideack button respectively. To fast forward or rewind within a track, simply keep it pressed.

Press the (+) button or (-) button to adjust the volume.

#### (2) Folder overview

To reach the folder overview from the playback screen, press the Arrow Back button. Navigate with the Forward or H Back button through the existing files and folders. If you confirm a video file with the Play/Pause button it is played back. If you confirm a folder with this button it is opened. With the Arrow Back button you change into the next higher level of your folder structure up to the main menu.

To delete a file, navigate in the folder overview to the desired file and press the **M** button. Confirm this procedure with the ► Play/Pause button to delete this file permanently.

#### d. Photo

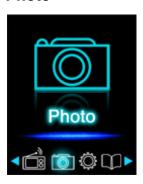

## (1) Playback

Navigate from the main menu to the menu item Photo and confirm your selection with the ▶||Play/Pause button. The folder overview opens. Select the image to be displayed with the ▶||Forward or ||◀|Back button and confirm your entry with the Play/Pause button.

To start automatic image rendition or to pause, press the ▶|| Play/Pause button respectively.

#### (2) Folder overview

To reach the folder overview from the playback screen, press the Arrow Back button. Navigate with the ►Forward or I Back button through the files and folders. If you confirm a file with the I Play/Pause button, it is played back. If you confirm a folder with this button it is opened. With the Arrow Back button you change into the next higher level of your folder structure up to the main menu.

To delete a file, navigate in the folder overview to the desired file and press the **M** button. Confirm this procedure with the ► Play/Pause button to delete this file permanently.

**Note**: Please open the menu item Setup in the main menu for additional configuration options.

#### e. Recording function

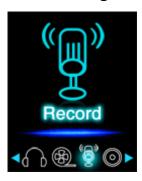

#### (1) Recording

Navigate from the main menu to the menu item Record and confirm your selection with the ▶IIPlay/Pause button. The player is now ready to start an audio recording via the integrated microphone. To do this, simply press the ▶II Play/Pause button. The current recording is now displayed on the screen. To pause the current recording or to continue it, press the ▶II Play/Pause button again. Press the M button during the recording to save the recording. With the ♣Arrow Back button you change back into the main menu; the current recording is then saved automatically.

**Note**: The recorded files (.wav format) can be found in the folder "VOICE" with the file explorer. If there is not enough disk space available for a recording, the player will inform you with the message "Disk space full!".

### (2) Playback

Navigate from the main menu to the menu item File Explorer and confirm your selection with the ►IIPlay/Pause button. Now select the folder VOICE. All recordings previously made will be displayed chronologically here. Navigate to the desired file and start the playback with the ►II Play/Pause button. With the ►III Arrow Back button you change back into the main menu.

**Note**: Please open the menu item Setup in the main menu for additional configuration options.

#### f. File Explorer

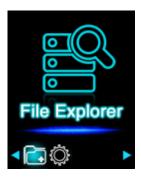

Navigate from the main menu to the menu item File Explorer and confirm your selection with the ▶IPlay/Pause button. Now, the main directory of your memory card is displayed. Navigate with the ▶IForward or ◄ Back button through the files and folders. If you confirm a file with the ▶II Play/Pause button, it is played back. If you confirm a folder with this button it is opened. With the ♣IT Arrow Back button you change into the next higher level of your folder structure up to the main menu.

To delete a file, navigate in the folder overview to the desired file and press the **M** button. Confirm this procedure with the ► Play/Pause button to delete this file permanently.

**Note**: In the Setup under the menu item System under Information you can get information about the unused or reserved disk space as well as the entire disk space of the inserted memory card.

#### g. Setup

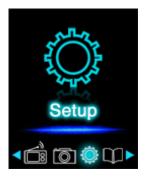

Navigate in the main menu to the menu item Setup and confirm your selection with the ► Play/Pause button.

## (1) Music

In the menu item Music you can find the following setup options:

#### i. Playback mode

Define the desired playback mode here.

| Track once    | Plays back the selected track once and then stops the playback.            |
|---------------|----------------------------------------------------------------------------|
| Repeat track  | The selected track is played back repeatedly.                              |
| Folder once   | Repeats the track in the selected folder once and then stops the playback. |
| Repeat folder | Repeats all tracks in the current folder.                                  |
| All once      | All songs are played once.                                                 |
| Repeat all    | Repeats all saved songs.                                                   |
| Intro         | Intro of the individual songs.                                             |

# ii. Random playback

Here you can activate or deactivate the random playback of all song files.

#### iii. Equalizer

Here you select your favourite Equalizer mode. You can choose between Normal, Rock, Pop, Classic, Bass and Jazz.

# (2) Recording

In the menu item Recording you can define the recording quality. You can choose between normal quality (32 KBPS) and high quality (64 KBPS). Please note that the high quality requires more disk space.

#### (3) Photo

In the menu item Photo you can define the display time of the automatic slide show. You can choose between: 2 s, 4 s, 6 s, 8 s, and 10 s.

## (4) Display

In the menu item Display you can find the following setup options:

#### i. Lighting duration

Here you can define how long the display is illuminated. You can choose between 5 s, 10 s, 15 s, 20 s, 30 s and always active.

#### ii. Brightness

Here you can define the brightness of the display lighting in 5 levels.

#### iii. Eco mode

If you activate the Eco mode, the display switches off completely after the preset time. If the Eco mode is deactivated, the display remains illuminated permanently on the lowest level after the preset time. Please note that this significantly reduced the battery life.

#### (5) Sleep Timer

In the menu item Sleep Timer you can define a period of time after which the device automatically switches off. You can choose between off (the device does not switch off automatically), 10 min, 15 min, 30 min, 60 min, and 120 min.

## (6) Language

In the menu item Language you can select one of the eight pre-installed languages. You can choose between English, Spanish, French, German, Italian, Portuguese, Polish and Russian.

#### (7) System

In the menu item System you have the following options:

#### i. Information

Here you can get information about the firmware version of the player, the total available disk space, the reserved disk space (U:) and the free disk space (F:) of your memory card.

#### ii. Factory settings

By confirming this option you set the player back to the standard settings.

# 6. Micro SD card

This player does not have usable internal memory. It is provided with an inserted memory card in the size displayed on the packaging. With an existing USB connection, the player is only recognised by a computer, if a memory card is inserted. Memory cards with a capacity of up to 64 GB are supported.

# 7. Technical data

| Dimensions            | 88 mm (H) x 41 mm (B) x 9.0mm (T)                             |
|-----------------------|---------------------------------------------------------------|
| Weight                | ~30gr.                                                        |
| LCD                   | 4,4 cm (1.8 inch) colour display, resolution: 128 x 160 Pixel |
| PC connection         | USB 2.0 (PC)   mini USB port (player)                         |
| Potton/               | Rechargeable Li-Polymer battery, capacity: 150mAh             |
| Battery               | Music playback: ~ 12 hours (MP3 music in energy-saving mode)  |
| Frequency range       | 20Hz to 20000Hz                                               |
| SNR                   | >70dB                                                         |
| Music format          | MP3 / WMA 32 – 320kbps                                        |
| Video format          | AVI 160 x 120 pixels                                          |
| Recording format      | WAV with 32 or 64 KBPS                                        |
| Image format          | JPEG / BMP                                                    |
| Operating temperature | 0 to 40° Celsius                                              |
| Operating system      | Windows XP / Vista / Win7 / Win8, Mac 9.2 or higher           |

# **Exclusion of liability**

Changes to the firmware and / or hardware can be made at any time without prior notification. For this reason it is possible that parts of the manual, technical data and images in this documentation may deviate slightly from the product in your hand. All products described in this manual are only for the purpose of clarification and must not necessarily match any certain situation. No claims can be made based on this manual.

### Disposal of used electric devices

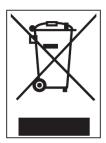

Devices marked with this symbol are subject to the European Directive 2002/96/EC. All electric and used electric devices must be separated from the household waste and disposed of at the provided public locations.

With proper disposal of used electric devices you avoid damaging the environment.

(Intenso)®

Germany www.intenso.de CE

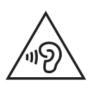